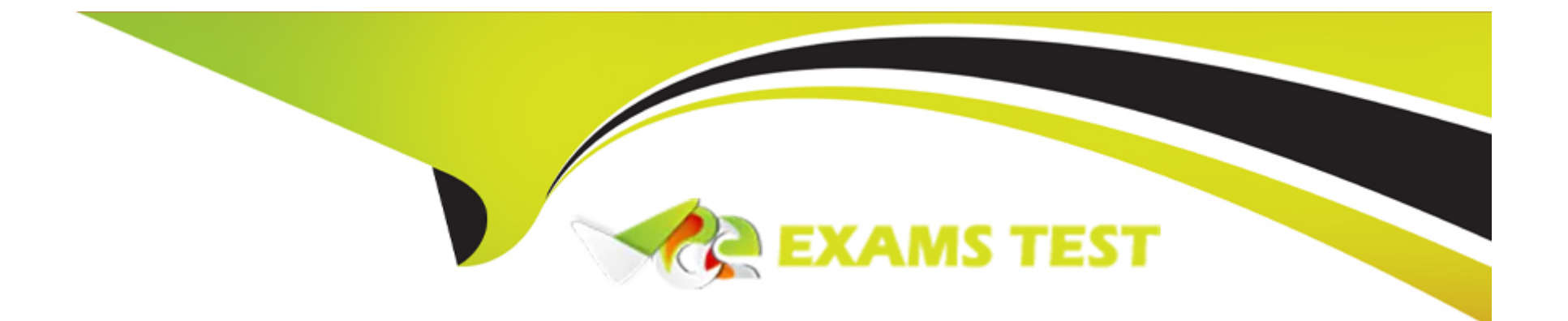

# **Free Questions for EX318 by vceexamstest**

# **Shared by Carroll on 06-06-2022**

### **For More Free Questions and Preparation Resources**

**Check the Links on Last Page**

# **Question 1**

#### **Question Type: MultipleChoice**

Task 12

Make a complete backup of the system without turning off the RHV system. Backup file name /

/root/rhv

### **Options:**

**A-** Explanation: engine-backup --scope=all --mode=backup --file=rhvm-backup.gz - log=backup.log

#### **Answer:**

A

# **Question 2**

**Question Type: MultipleChoice**

Task 11

Create a snapshot of vm1 and name it snapshot-vm

### **Options:**

**A-** Explanation: Steps in Exhibits below System -> Virtual Machines -> Snapshots -> Create

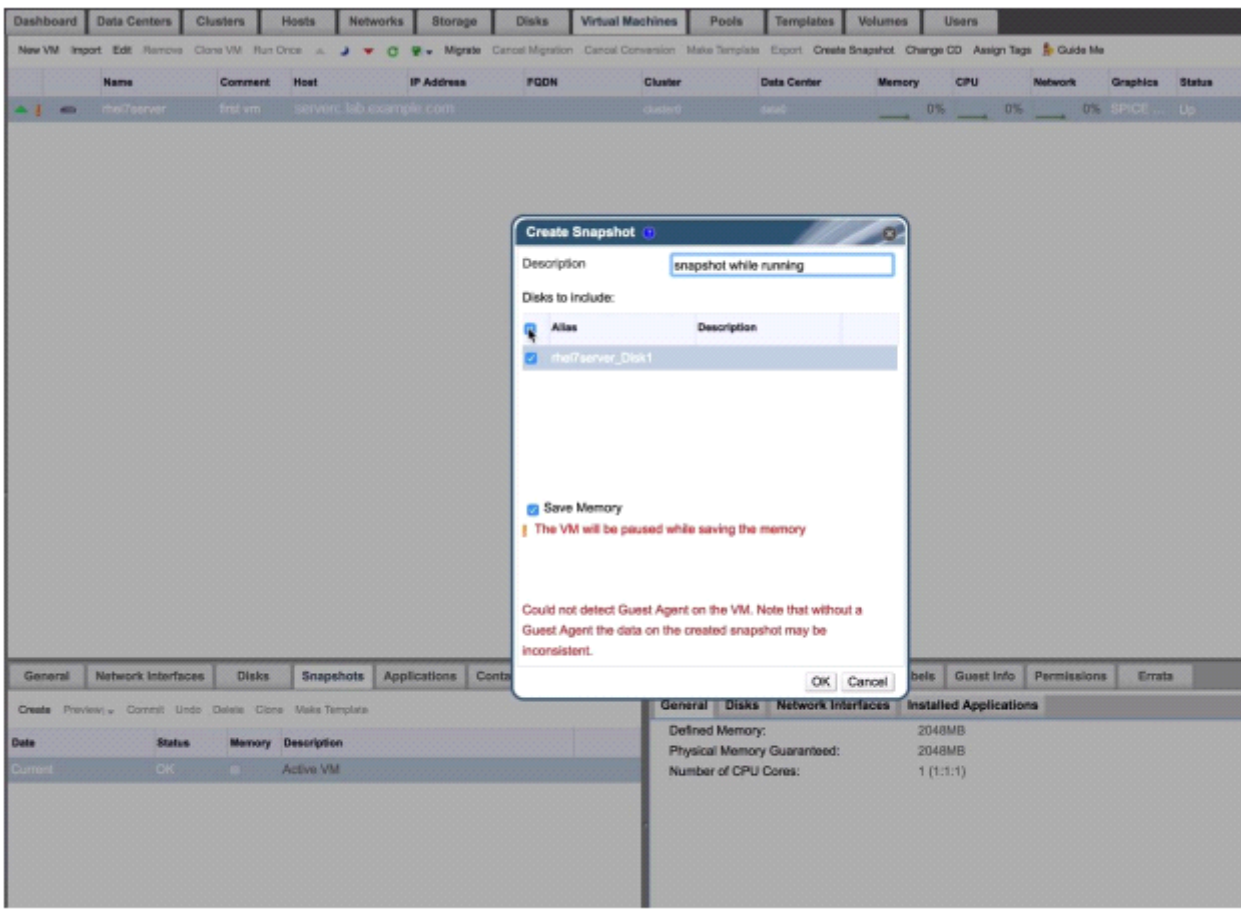

#### **Question Type: MultipleChoice**

Task 10

Create a role with next permissions: can create a datacenter, cannot delete a datacenter.

Authorize this role to the user dcmanager

Create a role with next permissions: can delete disk, cannot create disk.

Authorize this role to the user diskmanager

NOTE: The role name is arbitrary, only check the permissions.

### **Options:**

**A-** Explanation: Steps in Exhibits below Configure -> Roles -> New

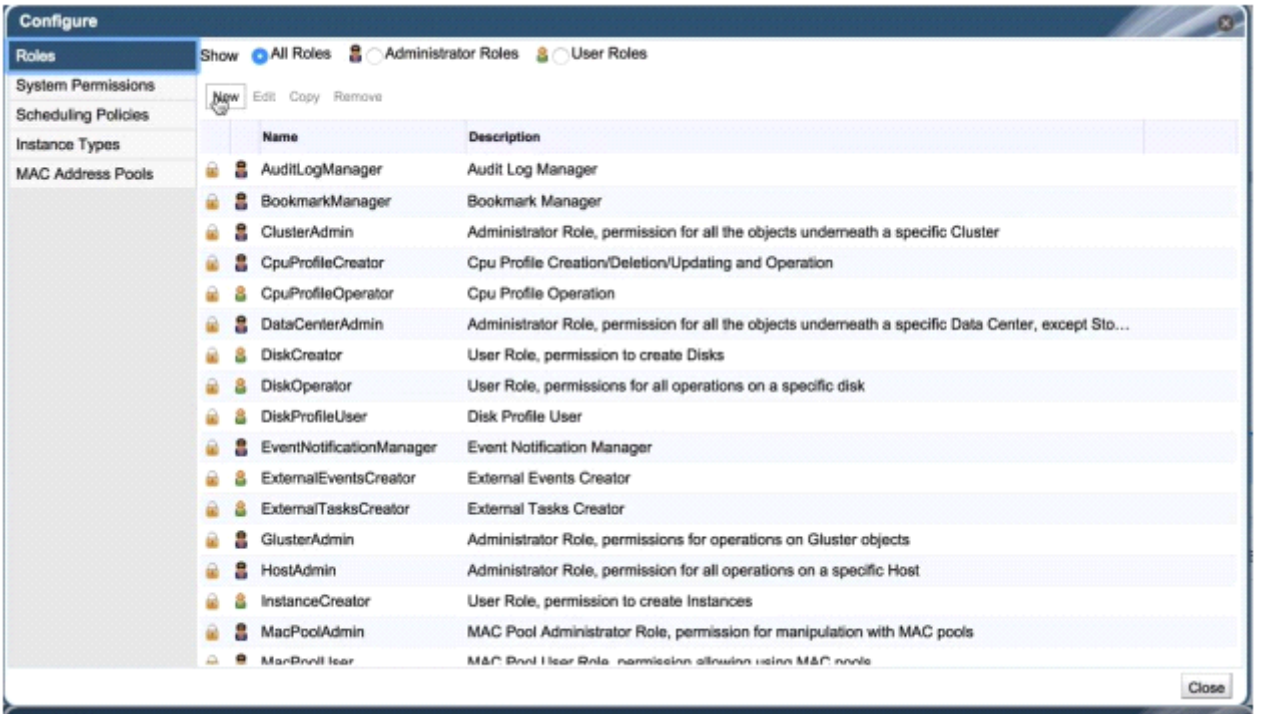

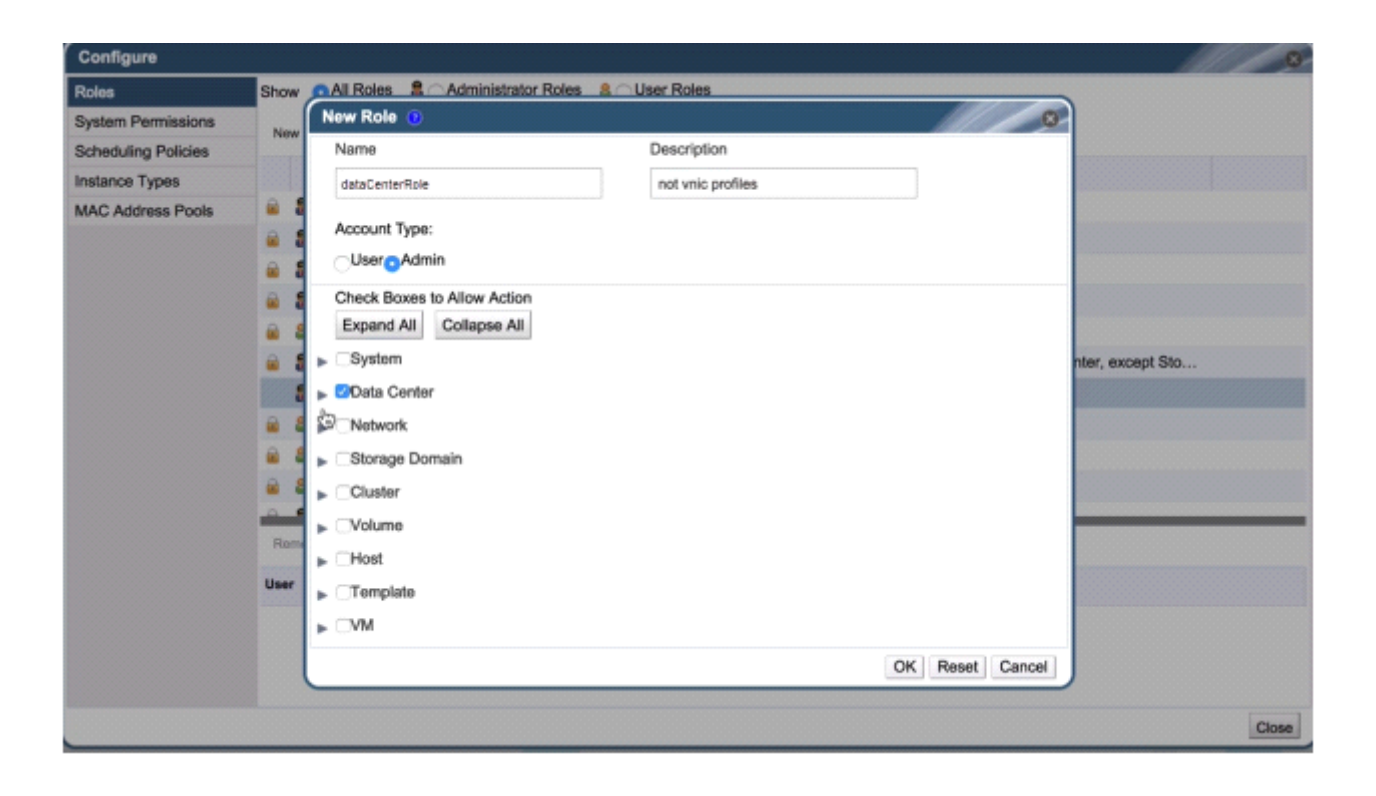

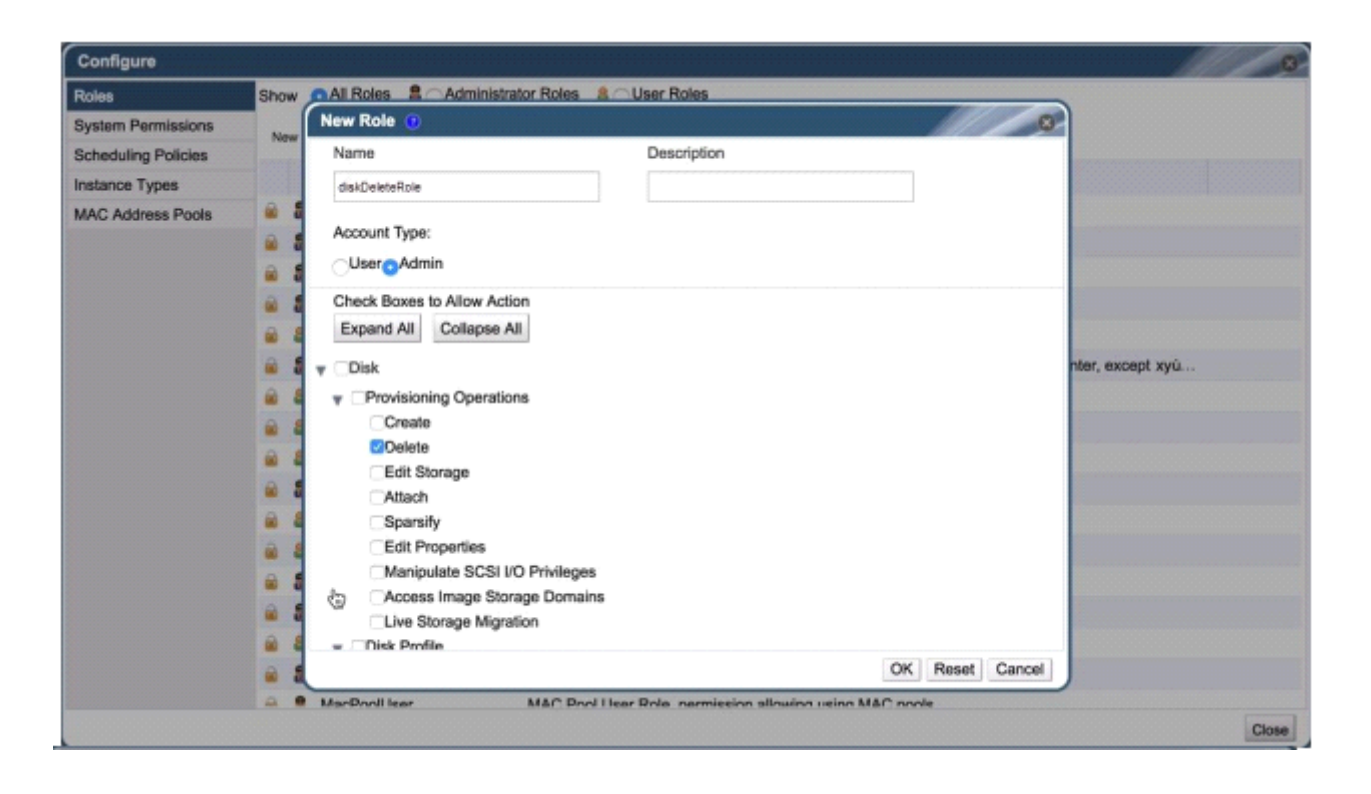

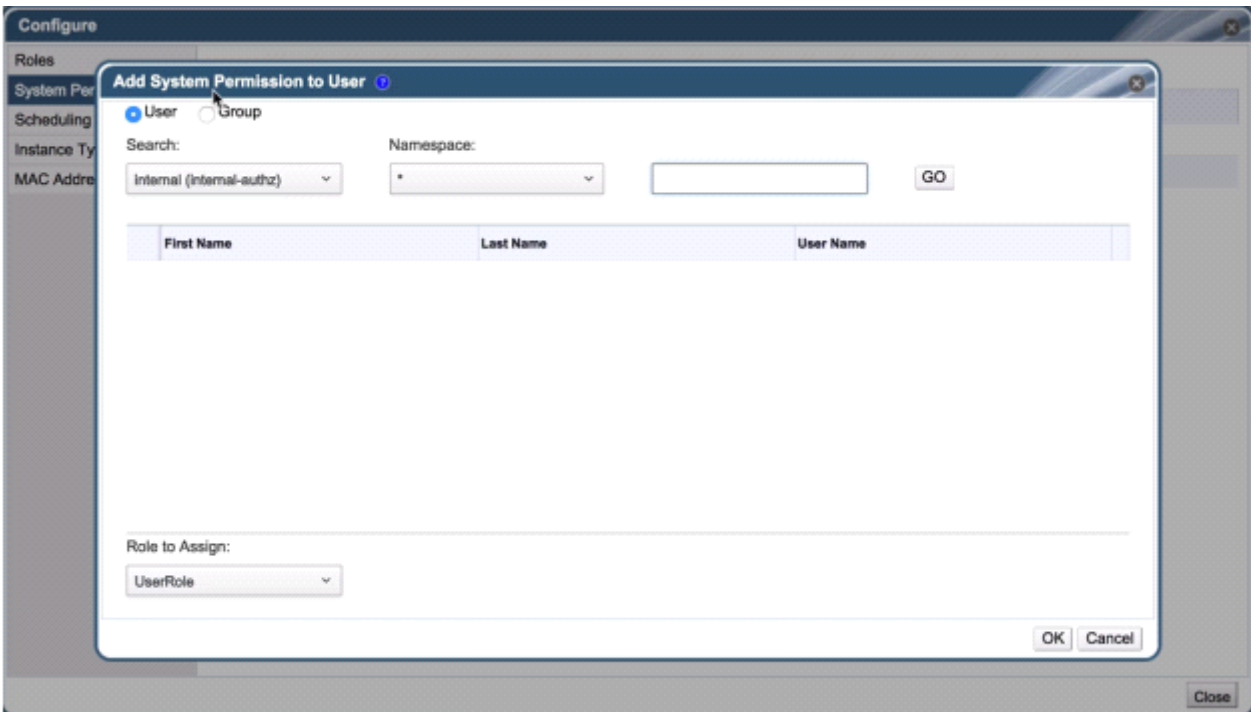

A

## **Question 4**

**Question Type: MultipleChoice**

#### Task 9

Configure the IPA of the external authentication server, which requires:

1) External server utility.lab.example.com for IPA

3) External domain lab.example.com

4) Administrator login: admin password: redhat

### **Options:**

**A-** Explanation: #In utility configure IDM service #lab manage-ipa setup ssh root@rhvm yum install -y ovirt-engine-extension-aaa-ldap-setup ovirt-engine-extension-aaa-ldap-setup #ldap server utility.lab.example.com #CA certificate https://utility.lab.example.com/ipa/config/ca.crt #Search for users DN uid=rhvadmin,cn=users,cn=accounts,dc=lab,dc=example,dc=com systemctl restart ovirt-engine

# **Question 5**

**Question Type: MultipleChoice**

Task 8

Create a virtual machine with the template Materll

### **Options:**

**A-** Explanation: Use cloud-init technology Set hostname to ''oyser'' Authentication: set the user to admin and the password to atenorth Network interface is set to eth0, the IP is 172.24.10.98 and the subnet mask is 255.255.255.0, gateway 172.24.10.254 (You must connect into the virtual machine to confirm, if it doesn't work, manually modify the IP information inside)

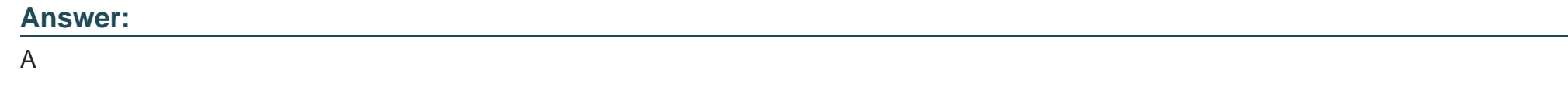

# **Question 6**

**Question Type: MultipleChoice**

Task 7

Create a template with the name ''Materll'' based on this virtual machine

The template Instance type option is ''tiny''

Operating system option is ''rhel7''

Optimized for option is ''server''

### **Options:**

**A-** Explanation:

#Mirror image

wget http://content.example.com/rhv4.1/x86\_64/dvd/rhel-imex-lab.raw #Note: pass tls upload the image, it must be loaded locally CA certificate firefox http://rhvm.lab.example.com/ovirt-engine/services/pki-resourc e?resource=ca-certificate&format=X509-PEM-CA

#### **Answer:**

A

## **Question 7**

**Question Type: MultipleChoice**

Task 6

Use iso image and kickstart to create a virtual machine with the name ''vm1''

Upload iso, parameters: 8G, 512M ram, CPU type dual-core

There is a ks file, in properties also need to modify the mac address. Graphical operation

#### **Options:**

**A-** Explanation: ssh root@rhvm wget http://content.example.com/rhel7.3/x86\_64/isos/rhel-server-7.3-x 86\_64-dvd.iso engine-iso-uploader list engine-iso-uploader -i iso upload ~/rhel-server-7.3-x86\_64-dvd.iso # During installation, specify KS inst.ks=http://materials.example.com/small.cfg

### **Answer:**

A

# **Question 8**

**Question Type: MultipleChoice**

Task 5

Mount three storage domains (from Task 2) Note: The nfs-server service may not be started

#### **Options:**

**A-** Explanation:

Steps in Exhibits below

System -> Storage -> New Domain

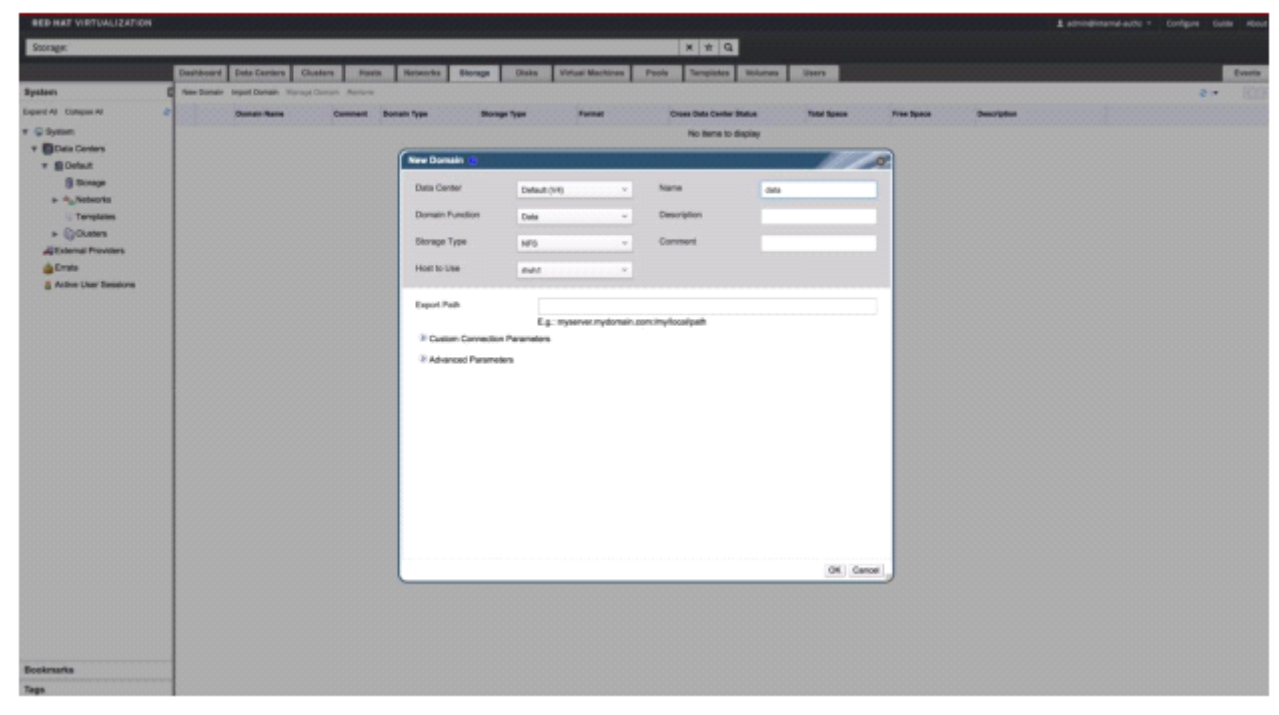

#### **Answer:**

A

# **Question 9**

### **Question Type: MultipleChoice**

### Task 4

Add RHVH hosts ''servera.lab.example.com'' and ''serverc.lab.example.com'' into cluster

''cluster0''

### **Options:**

**A-** Explanation: Steps in Exhibits below

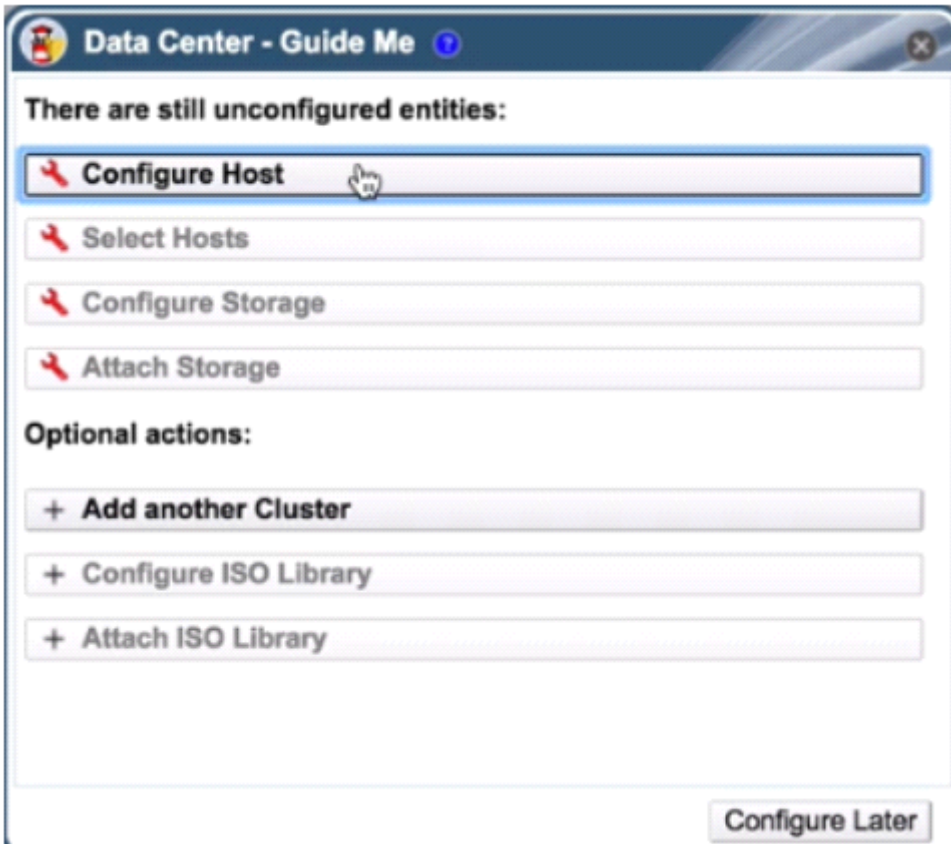

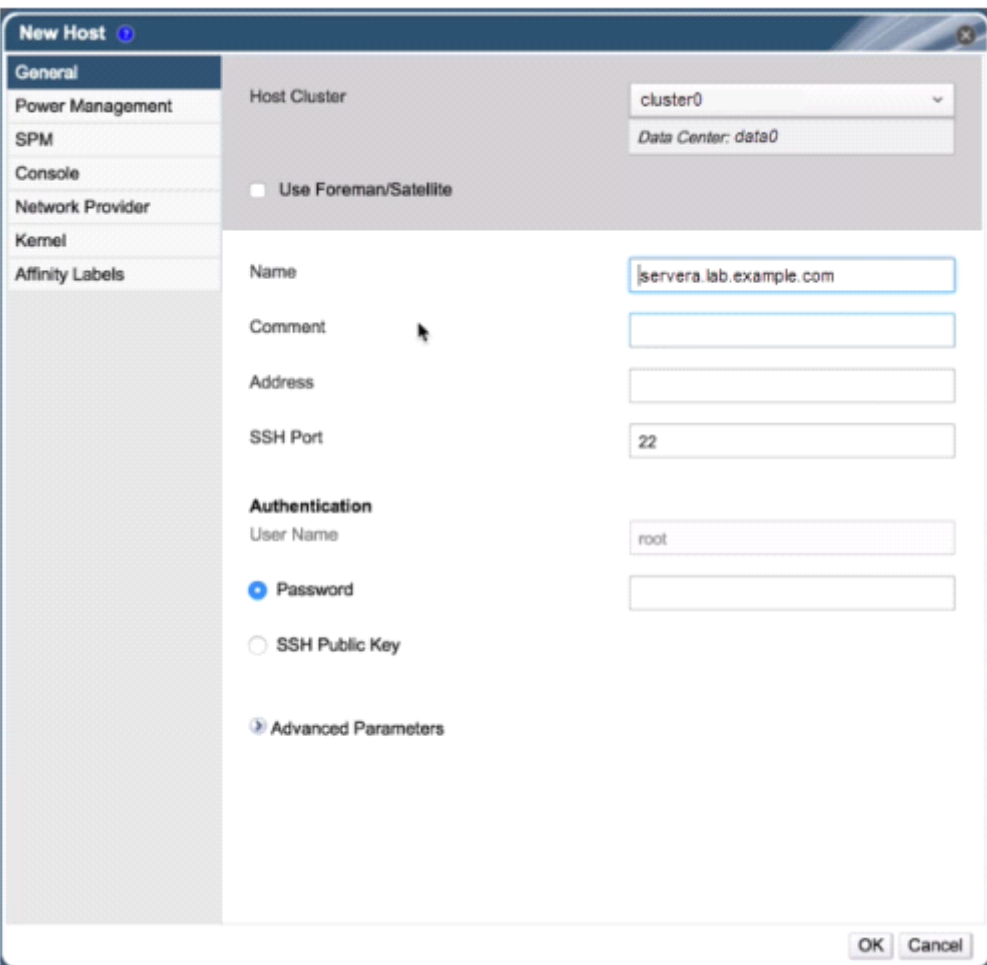

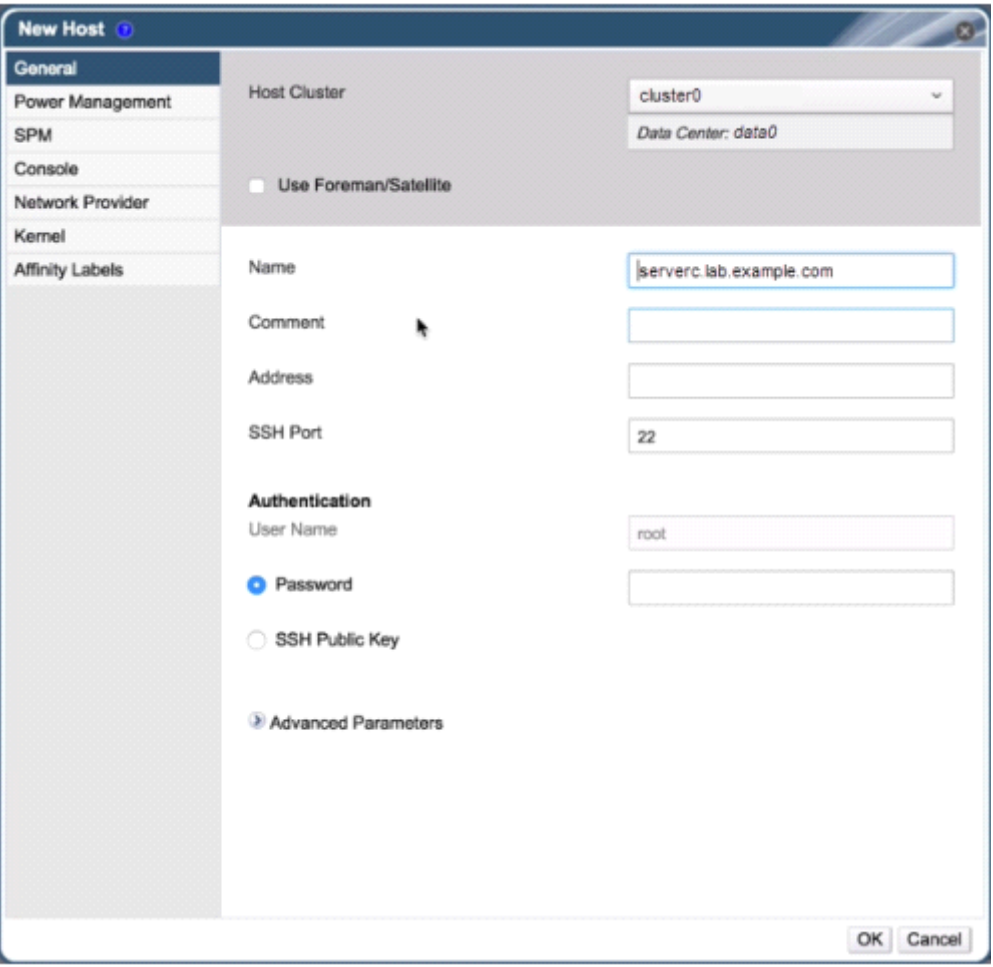

 $\overline{A}$ 

# **Question 10**

#### **Question Type: MultipleChoice**

Task 3

Create a data center named ''data0'' with shared storage

Create a cluster named'''cluster0'' with a CPU architecture of x86\_64 and a CPU type of xxx

### **Options:**

**A-** Explanation: System -> Data Centers -> New Name: data0

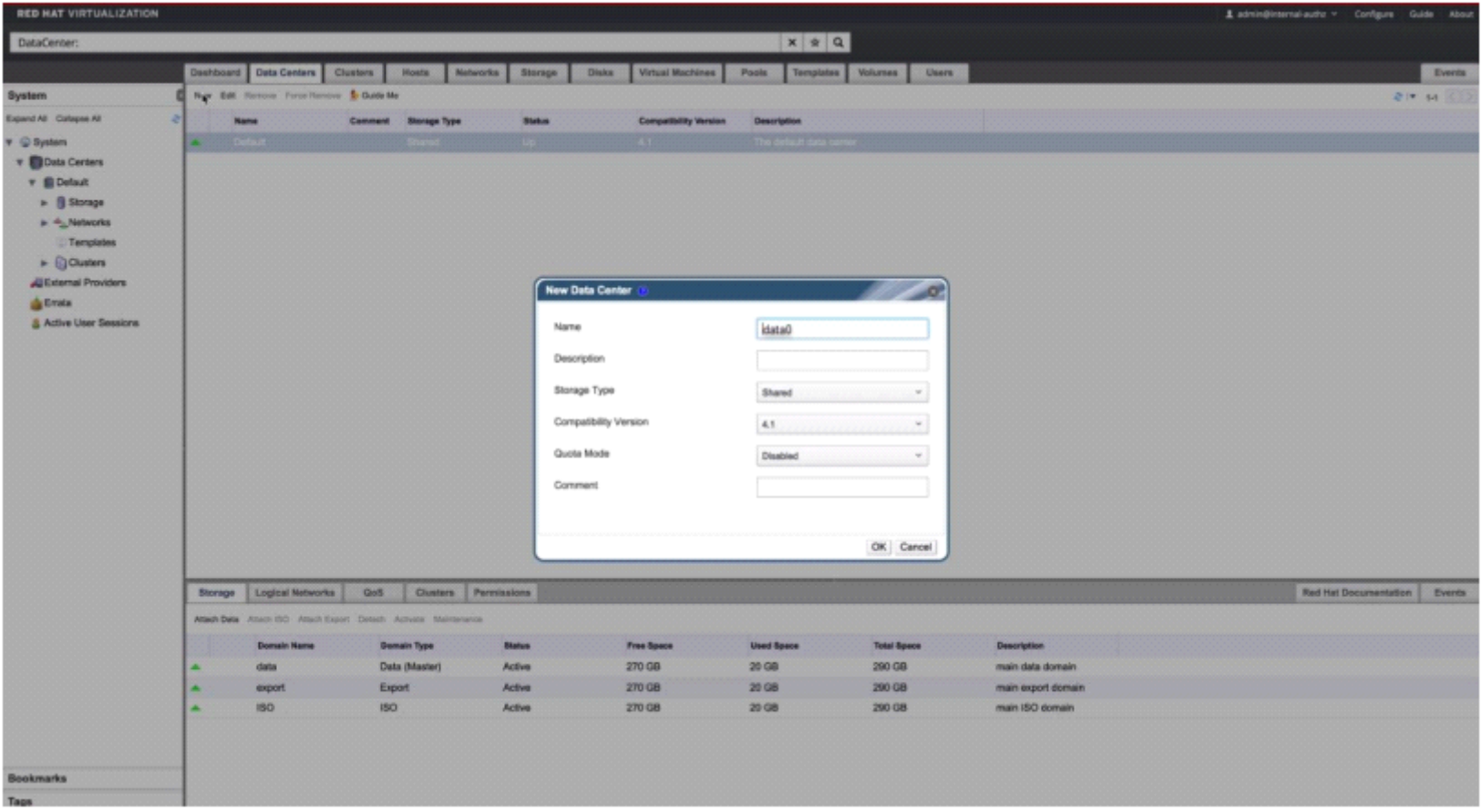

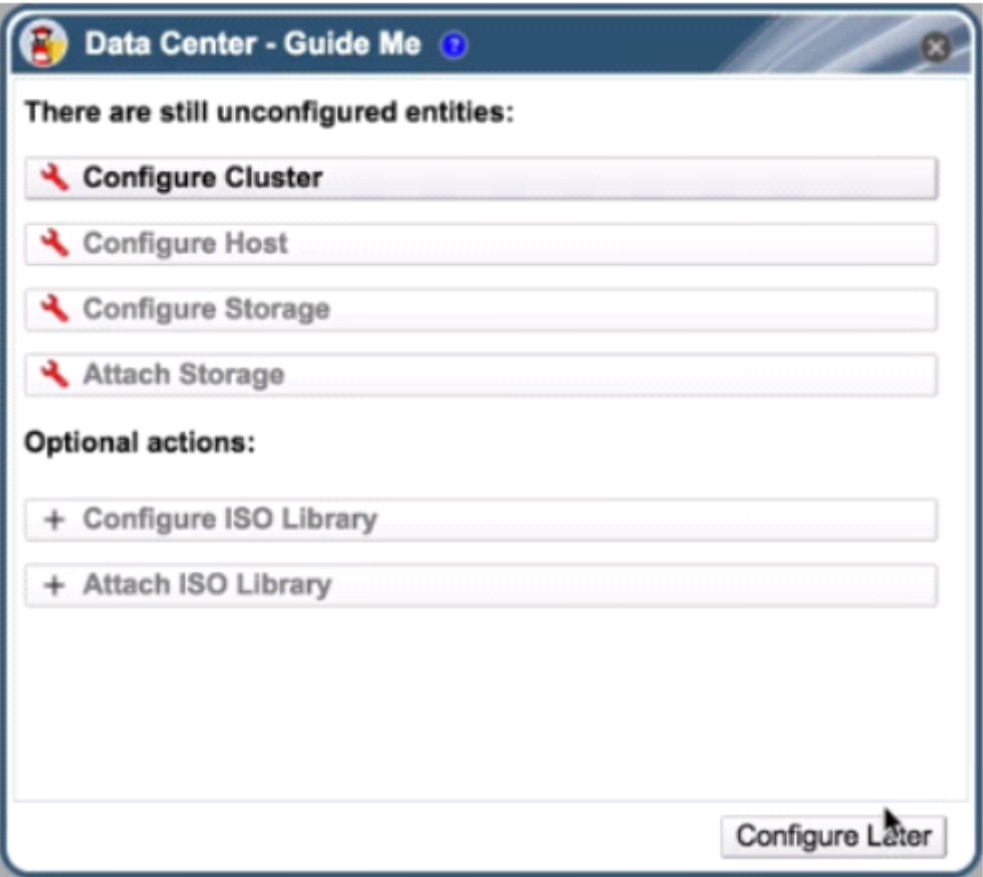

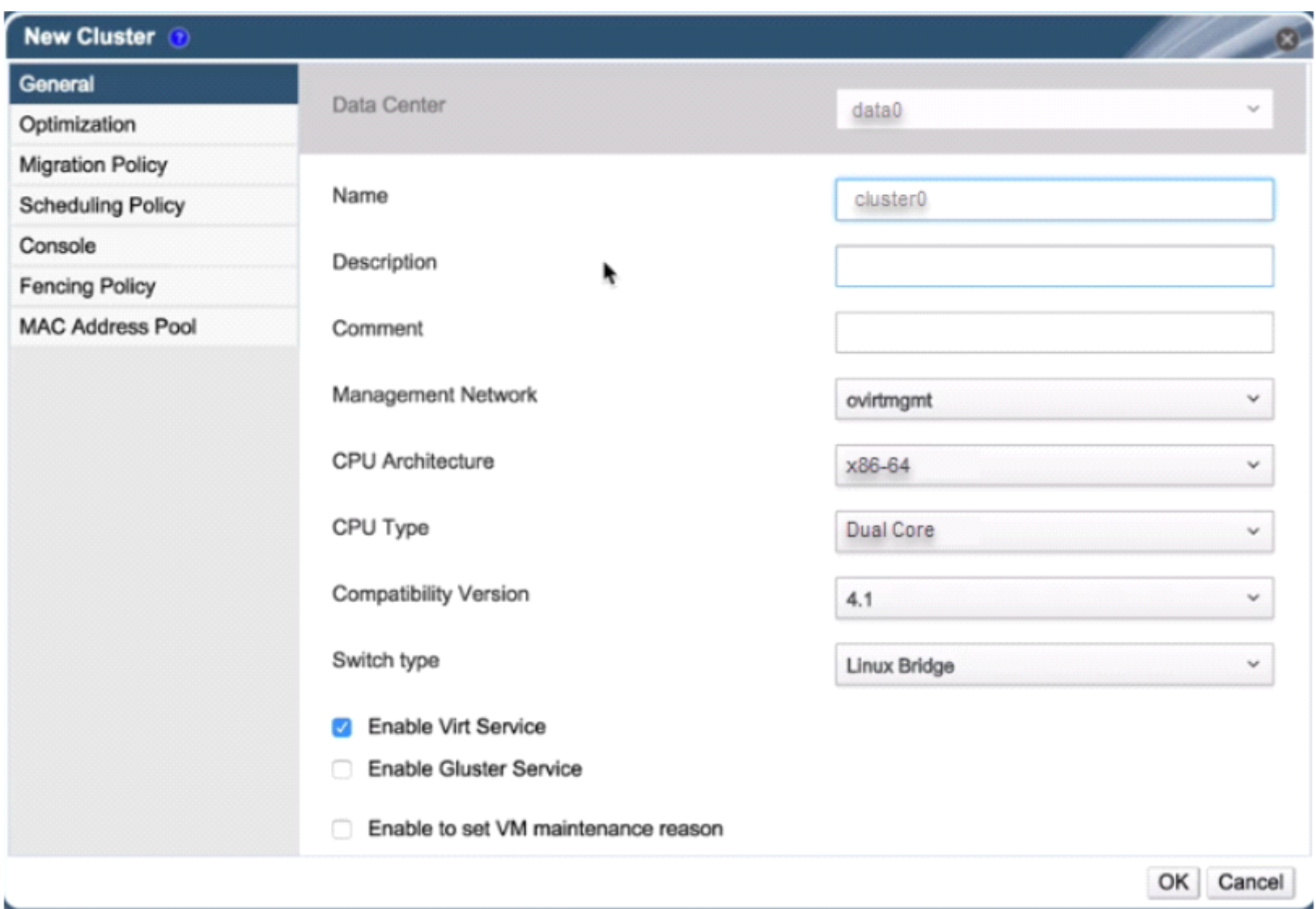

 $\overline{A}$ 

To Get Premium Files for EX318 Visit

[https://www.p2pexams.com/products/ex31](https://www.p2pexams.com/products/EX318)8

For More Free Questions Visit [https://www.p2pexams.com/redhat/pdf/ex31](https://www.p2pexams.com/redhat/pdf/ex318)8